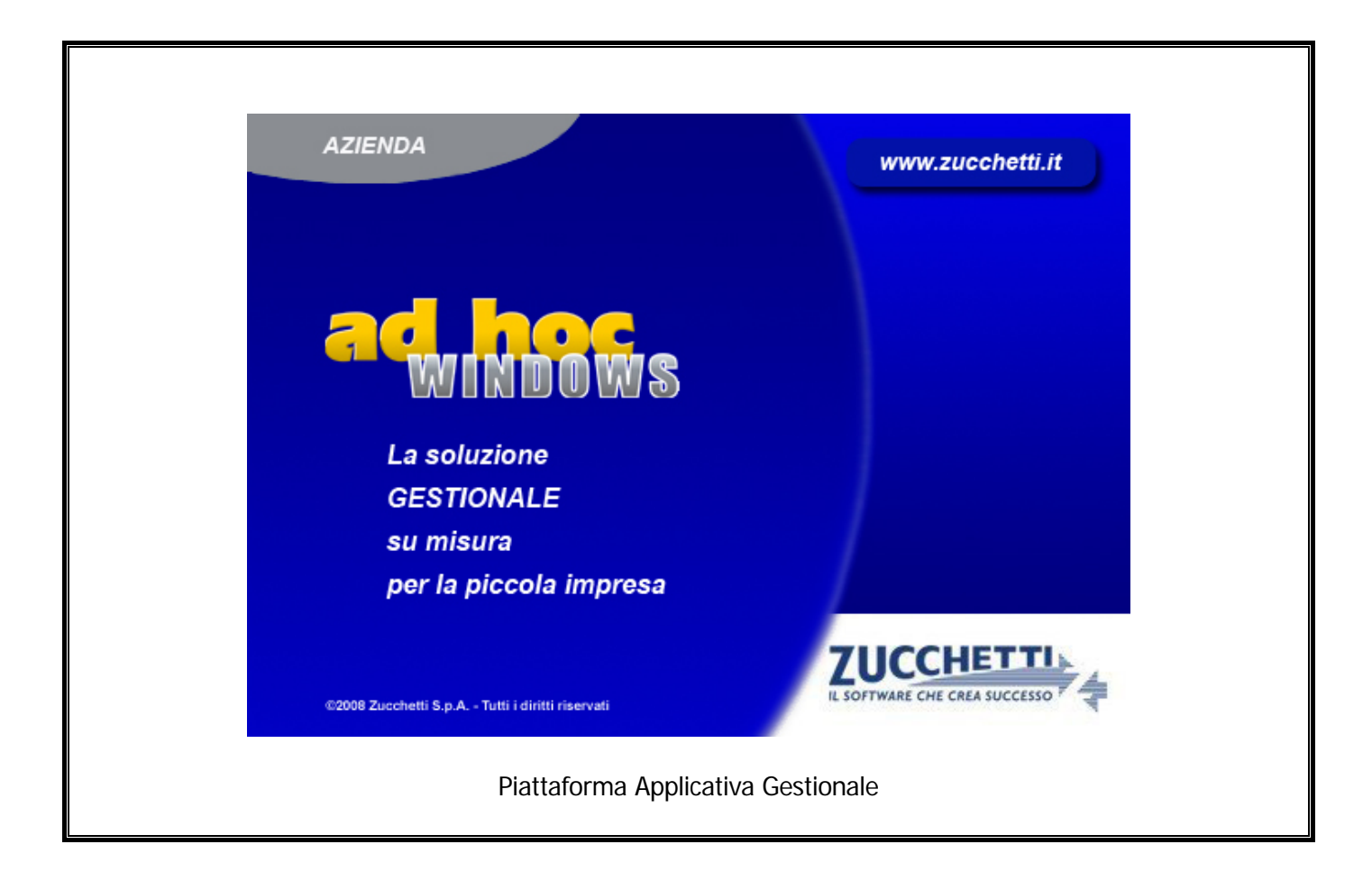

## **Documentazione Fast Patch Nr. 0027 Rel.8.2**

Modulo Antievasione Iva e Flussi Telematici Generazione file Spesometro 2012

## COPYRIGHT 1992 - 2013 by **ZUCCHETTI S.p.A.**

Tutti i diritti sono riservati. Questa pubblicazione contiene informazioni protette da copyright. Nessuna parte di questa pubblicazione può essere riprodotta, trascritta o copiata senza il permesso dell'autore.

## TRADEMARKS

Tutti i marchi di fabbrica sono di proprietà dei rispettivi detentori e vengono riconosciuti in questa pubblicazione.

Pagina lasciata intenzionalmente vuota.

# **Indice**

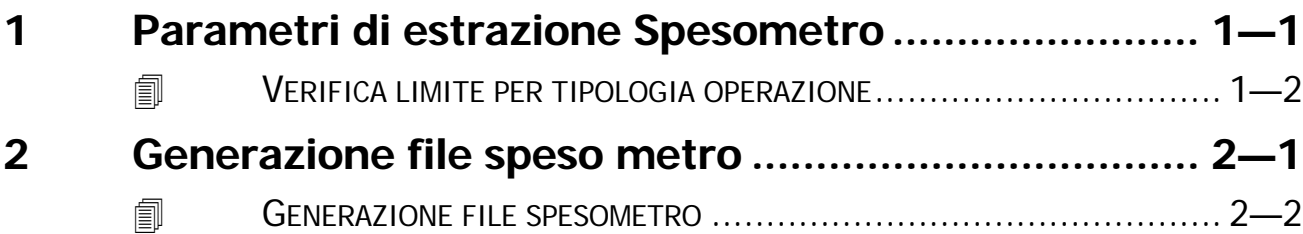

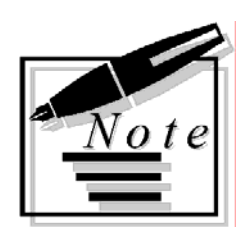

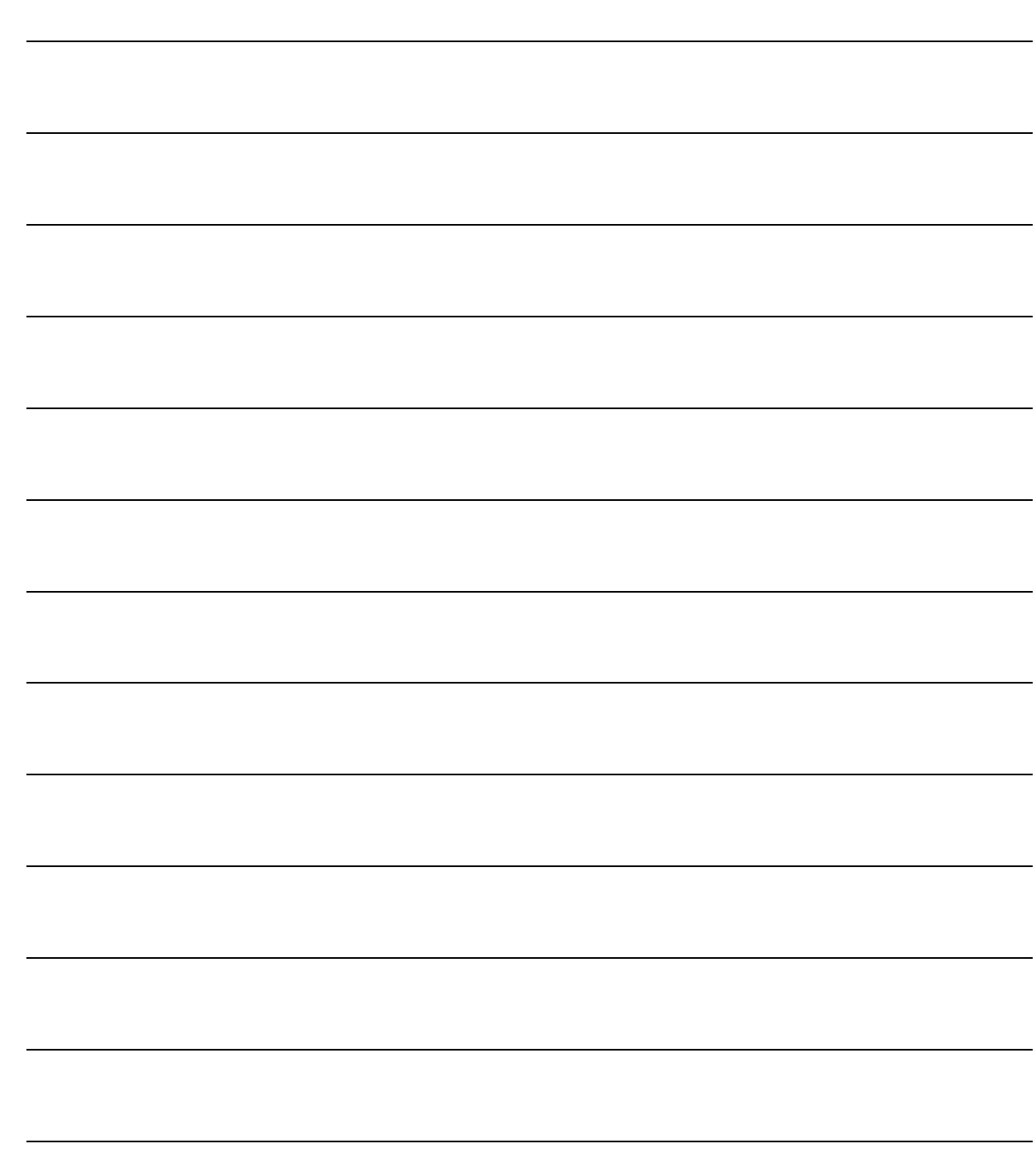

# <span id="page-4-0"></span>**1 Parametri di estrazione Spesometro**

**VERIFICA LIMITE PER TIPOLOGIA OPERAZIONE**

## <span id="page-5-0"></span>**VERIFICA LIMITE PER TIPOLOGIA OPERAZIONE**

Nella videata dei Parametri Estrazione Spesometro, è stato inserito il nuovo flag 'Verifica limite per tipologia operazione'.

## $\boxtimes$  Verifica limite per tipologia operazione

Con questo flag, attivo di default, è stato reso parametrizzabile il modo in cui la procedura si comporta in fase di estrazione dei dati per quel che concerne il controllo degli importi minimi inseriti negli appositi campi presenti nel bottone 3000 euro degli Altri dati Iva.

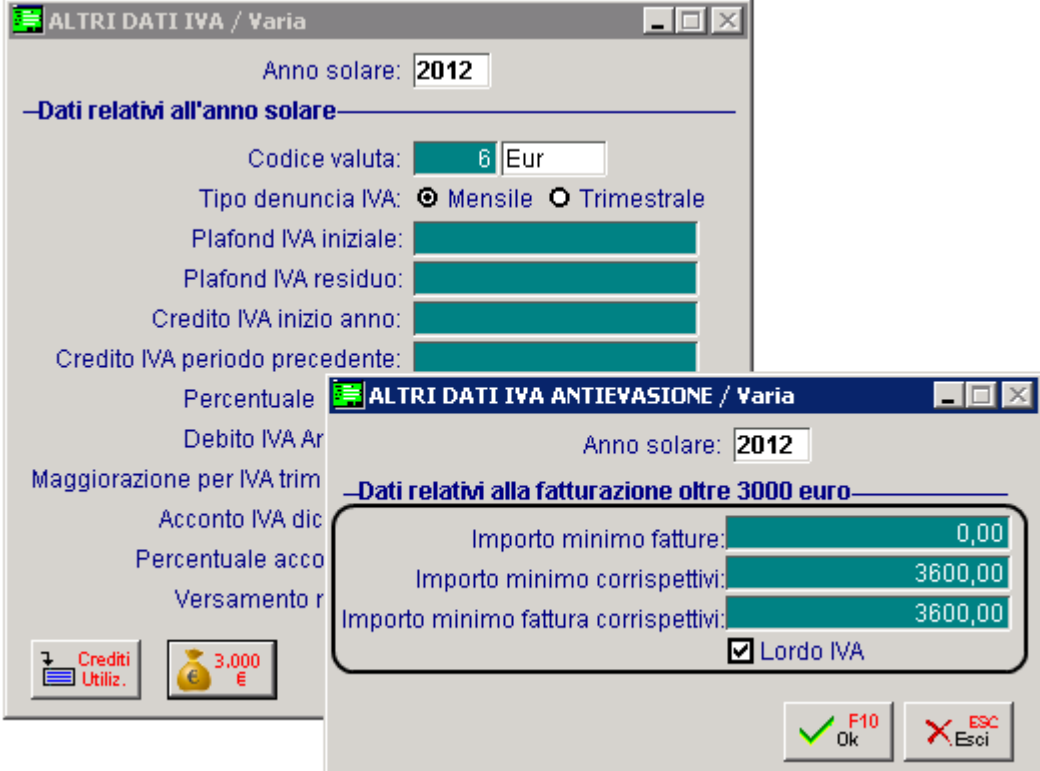

Fig. 1.1 – Contenuto bottone 3000 euro

In caso di flag attivato, l'importo minimo inserito viene verificato in base alla tipologia dell'operazione da estrarre a prescindere dalla tipologia di soggetto. In pratica:

- Se tipologia documento è 'FA' (fattura) viene controllato come importo minimo quello inserito nel campo 'Importo minimo fattura' (importo inteso come 'imponibile' dell'operazione);
- Se la tipologia documento è 'CO' (corrispettivo intestato) viene controllato come importo minimo quello inserito nel campo 'Importo minimo corrispettivi' (importo inteso come 'imponibile + iva' dell'operazione);
- Se tipologia documento è 'FC' (fattura compresa nei corrispettivi) viene controllato come importo minimo quello inserito nel campo 'Importo minimo fattura corrispettivi' (importo inteso come 'imponibile' oppure 'imponibile + iva' dell'operazione a seconda dell'attivazione o meno del flag 'Lordo iva');

Se il flag viene disattivato è ripristinato il comportamento precedente, per cui il limite inserito nei

'Dati IVA' , da verificare in fase di estrazione, risente anche della tipologia del soggetto intestatario dell'operazione:

- Per documenti di tipo 'FA' e 'FC' intestati a soggetti NON privati si controlla 'Importo minimo fatture' (importo al netto iva);
- Per documenti di Tipo 'CO' intestati a soggetti privati si controlla 'Importo minimo corrispettivi' (importo al lordo iva);
- Per documenti di tipo 'FA' e 'FC' intestati a soggetti privati si controlla 'Imp. Min. Fattura corrispettivi' (importo inteso come 'imponibile' oppure 'imponibile + iva' dell'operazione a seconda dell'attivazione o meno del flag 'Lordo iva').

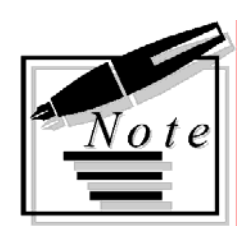

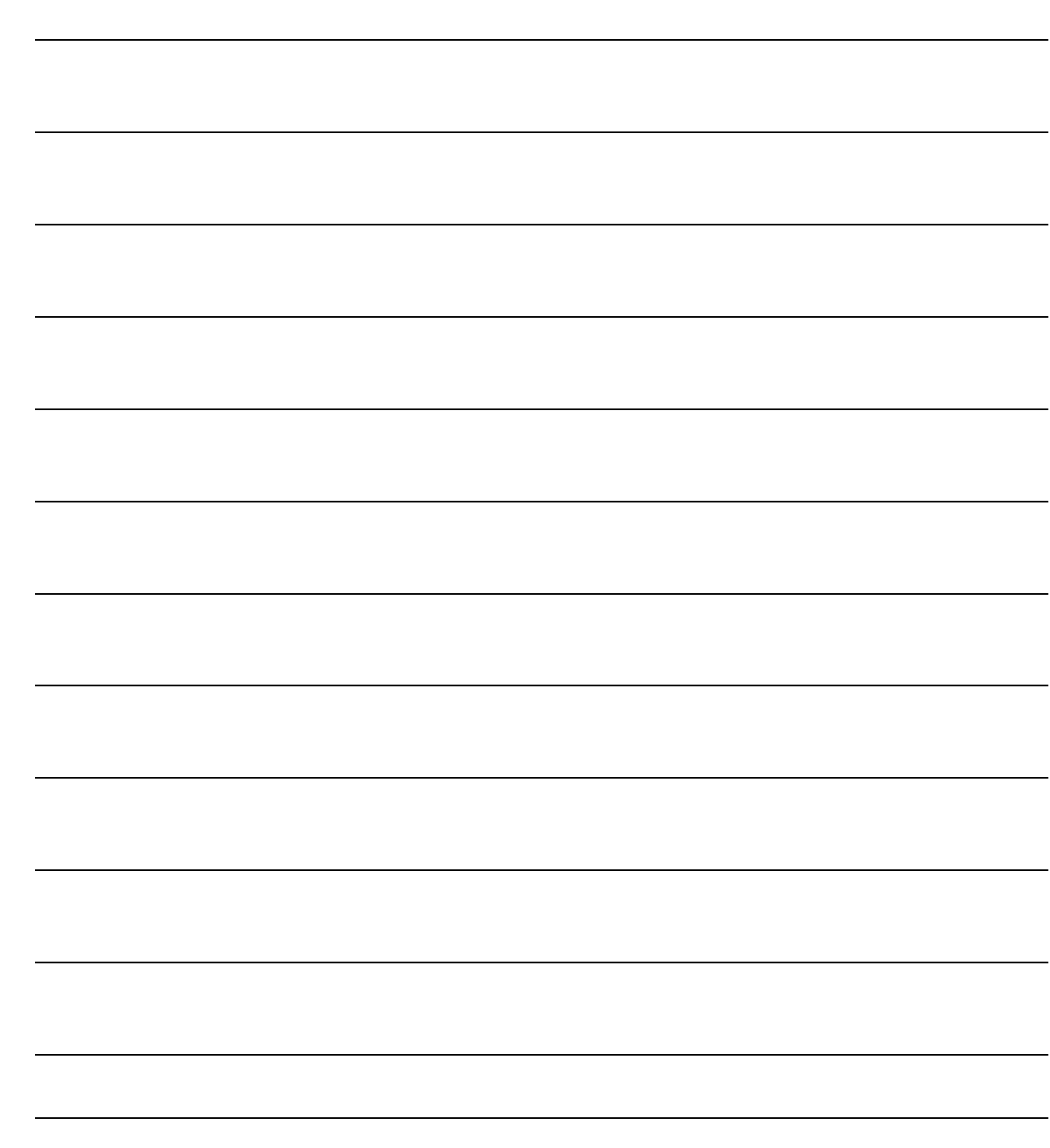

# <span id="page-8-0"></span>**2 Generazione file Spesometro**

**GENERAZIONE FILE SPESOMETRO**

## <span id="page-9-0"></span>**GENERAZIONE FILE SPESOMETRO**

Con questa utilità è possibile procedere a generare il file relativo alla Comunicazione delle operazioni rilevanti ai fini Iva da inoltrare telematicamente

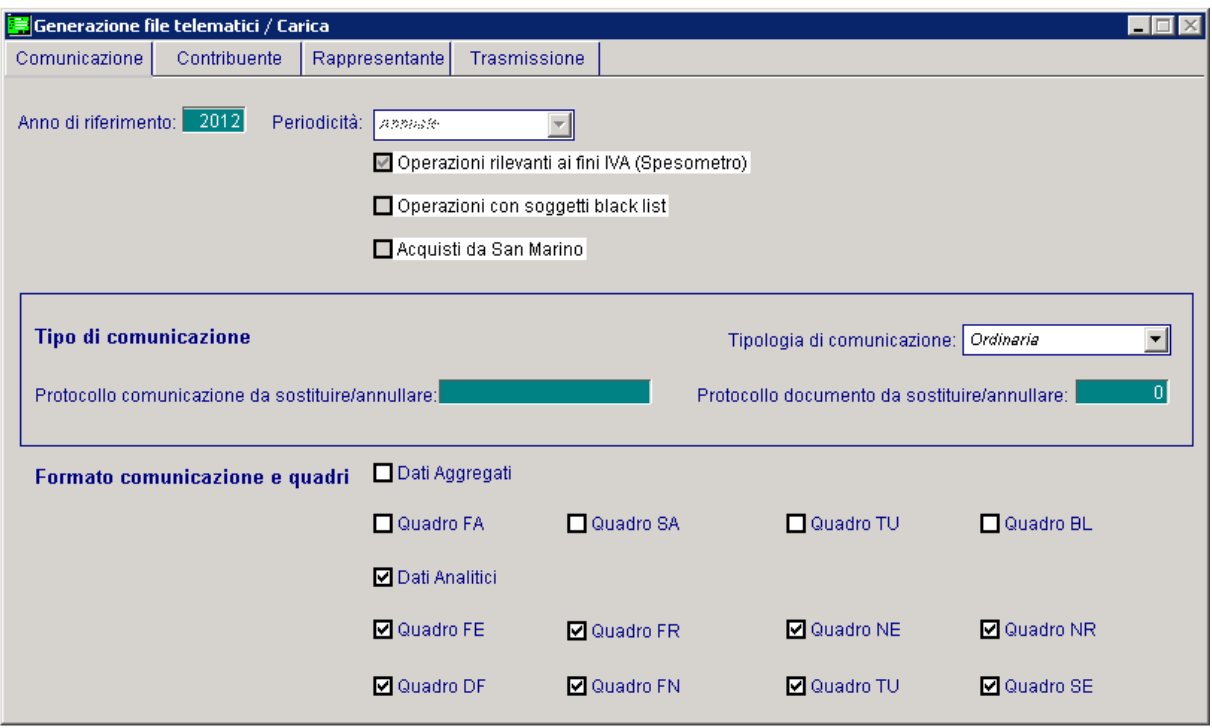

Fig. 2.1 -Generazione file

Analizziamo in dettaglio i campi richiesti

## Anno di riferimento

Anno a cui si riferisce la comunicazione

#### Periodicità

- ⊙ Annuale
- $\odot$  Trimestrale
- $\odot$  Mensile

Indica la periodicità dell'adempimento per il quale si sta generando il file.

Al momento questa scelta è impostata di default ad "Annuale" e non può essere modificata perché per ora con questa utilità è possibile procedere alla generazione del file solo per lo spesometro il cui inoltro è previsto solo annuale.

## $\boxtimes$  Operazioni rilevanti ai fini IVA (spesometro)

Se attivato la generazione del file viene effettuata per lo speso metro.

Al momento il flag è attivo di default e non è disattivabile in quanto non è ancora possibile generare il file per altri tipi di adempimenti.

## $\boxtimes$  Operazioni con soggetti black list

Questo flag al momento non è attivabile

## $\boxtimes$  Acquisti da San Marino

Questo flag al momento non è attivabile

## Tipo comunicazione

## Tipologia di comunicazione

Può assumere i seguenti valori:

- ~ **Invio ordinario**, valore proposto di default in fase di generazione del file. E'l'invio ordinario della comunicazione relativa al periodo di riferimento, da effettuare entro la scadenza fissata dal Provvedimento.
- ~ **Invio sostitutivo**, valore da indicare solo in presenza nell'anno di un file telematico ordinario. E' la comunicazione con la quale si opera la completa sostituzione di un documento individuato dal "Numero di Protocollo" e dal "Protocollo documento" assegnati all'atto dell'acquisizione e desumibili dalla ricevuta telematica - contenuto nel file (ordinario o sostitutivo) precedentemente trasmesso e correttamente acquisito dal Sistema.
- ~ **Annullamento,** valore da indicare solo in presenza nell'anno di un file telematico ordinario. E' la trasmissione con la quale il soggetto obbligato richiede l'annullamento di un documento contenuto in un file ordinario o sostitutivo precedentemente trasmesso.

## Protocollo comunicazione da sostituire/annullare

Campo che accoglie il protocollo telematico attribuito al file in fase di acquisizione e desumibile dalla ricevuta telematica.

Risulta editabile ed obbligatorio esclusivamente nei casi di invio sostitutivo o annullamento.

## Protocollo documento da sostituire/annullare

Campo che accoglie il protocollo documento attribuito al file in fase di acquisizione e desumibile dalla ricevuta telematica.

Risulta editabile ed obbligatorio esclusivamente nei casi di invio sostitutivo o annullamento.

## Formato comunicazione e quadri

## $\boxtimes$  Dati Aggregati

Va attivato nel caso in cui si vuole presentare la comunicazione in forma aggregata. In tal caso i possibili quadri comunicabili sono:

- $\boxdot$  Quadro FA
- $\overline{M}$  Quadro SA
- $\boxtimes$  Quadro BL

## $\boxtimes$  Dati analitici

Questo flag è attivato di default ed è opzionale al flag "Dati aggregati". Se attivato indica che si vuole presentare la comunicazione in forma analitica. In tal caso i possibili quadri comunicabili sono:

- **A** Quadro FE
- $\boxtimes$  Ouadro FR
- $\boxtimes$  Ouadro NE
- **Ø** Quadro NR
- $\boxtimes$  Ouadro DF
- **Ø** Quadro FN
- $\boxtimes$  Ouadro TU
- $\boxtimes$  Ouadro SF

## **Contribuente**

In questa sezione vengono riportati i dati anagrafici del contribuente.

La compilazione di questi campi, che varia a seconda se il contribuente è persona fisica o persona giuridica, vengono compilati in automatico dalla procedura in base a quanto indicato nei dati azienda.

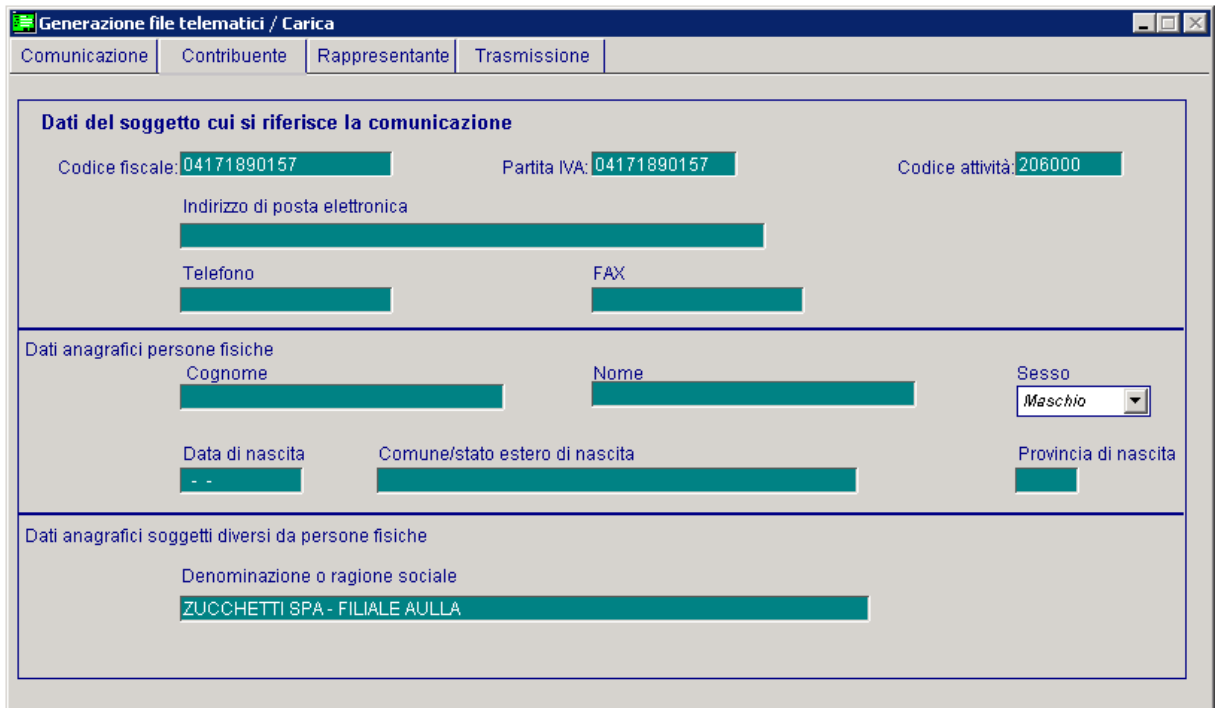

Fig. 2.2 -Contribuente

## Dati del soggetto cui si riferisce la comunicazione

## **■ Codice fiscale**

Accoglie il codice fiscale del contribuente

## **■ Partita iva**

Accoglie la partita iva del contribuente

**■ Codice attività** 

Accoglie il codice dell'attività Iva

- Indirizzo di posta elettronica Eventuale indirizzo di posta elettronica
- **Telefono**

Eventuale nr di telefono

**■ Fax** 

Eventuale nr di fax

## Dati anagrafici persone fisiche

Accoglie tutti i dati necessari se il contribuente è una persona fisica (nome, cognome, sesso, data di nascita, comune di nascita e provincia).

## Soggetti diversi da persone fisiche

Accoglie tutti i dati necessari se il contribuente non è una persona fisica (Denominazione o ragione sociale).

## Rappresentante

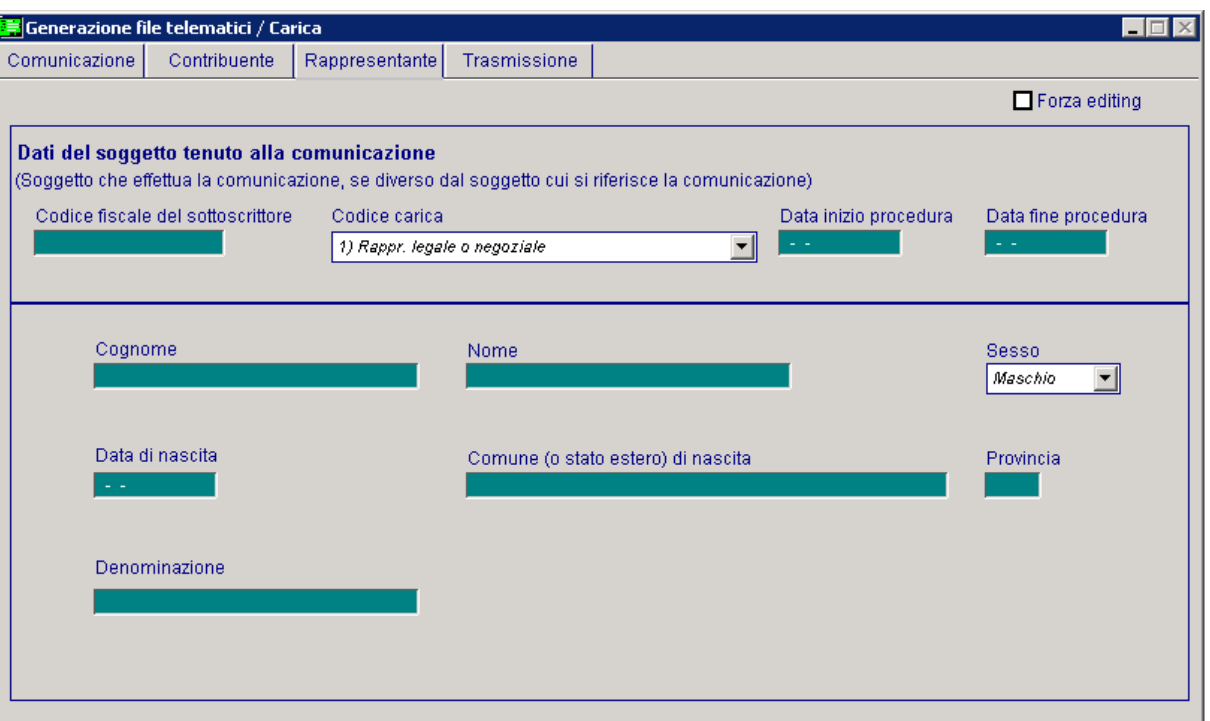

Fig. 2.3 – Rappresentante

Il presente riquadro deve essere compilato soltanto nel caso in cui il dichiarante sia un soggetto diverso dal contribuente cui si riferisce la comunicazione. Qualora sia indicato nel campo codice fiscale il valore relativo al soggetto tenuto alla comunicazione occorre compilare tutti i dati anagrafici della sezione.

## Dati del soggetto tenuto alla comunicazione

#### ■ Codice fiscale sottoscrittore

Codice fiscale della persona che sottoscrive la comunicazione

## Codice carica

Codice carica del Dichiarante.

Può assumere i seguenti valori:

**1.**Rappresentante legale, negoziale, di fatto, o socio amministratore;

**2.**Rappresentante di minore, inabilitato o interdetto, ovvero curatore dell'eredità giacente, amministratore di eredità devoluta sotto condizione sospensiva o in favore di nascituro non ancora concepito;

**5.**Commissario giudiziale (amministrazione controllata) ovvero custode giudiziario (custodia giudiziaria), ovvero amministratore giudiziario in qualità di rappresentante dei beni sequestrati;

**6.**Rappresentante fiscale di soggetto non residente;

**7.**Erede;

**8.**Liquidatore (liquidazione volontaria);

**9.**Soggetto tenuto a presentare la Comunicazione Dati Iva per conto del soggetto estinto a seguito di operazioni straordinarie o altre trasformazioni sostanziali soggettive (cessionario d'azienda, società beneficiaria, incorporante, conferitaria, ecc.).

#### ■ Data inizio/fine procedura

Campi che accolgono le date di inizio/fine periodo per i soli soggetto diversi dal contribuente cui si riferisce la comunicazione. Queste informazioni risultano necessarie nell'ipotesi in cui, ad esempio, a presentare la comunicazione sia l'erede o il curatore fallimentare.

E' inoltre necessario inserire i dati anagrafici del soggetto che sottoscrive la comunicazione. Per la precisione:

- cognome, nome, sesso, data di nascita, comune o stato estero di nascita e provincia del comune di nascita se è una persona fisica;

- denominazione se si tratta di una persona non fisica.

## **Trasmissione**

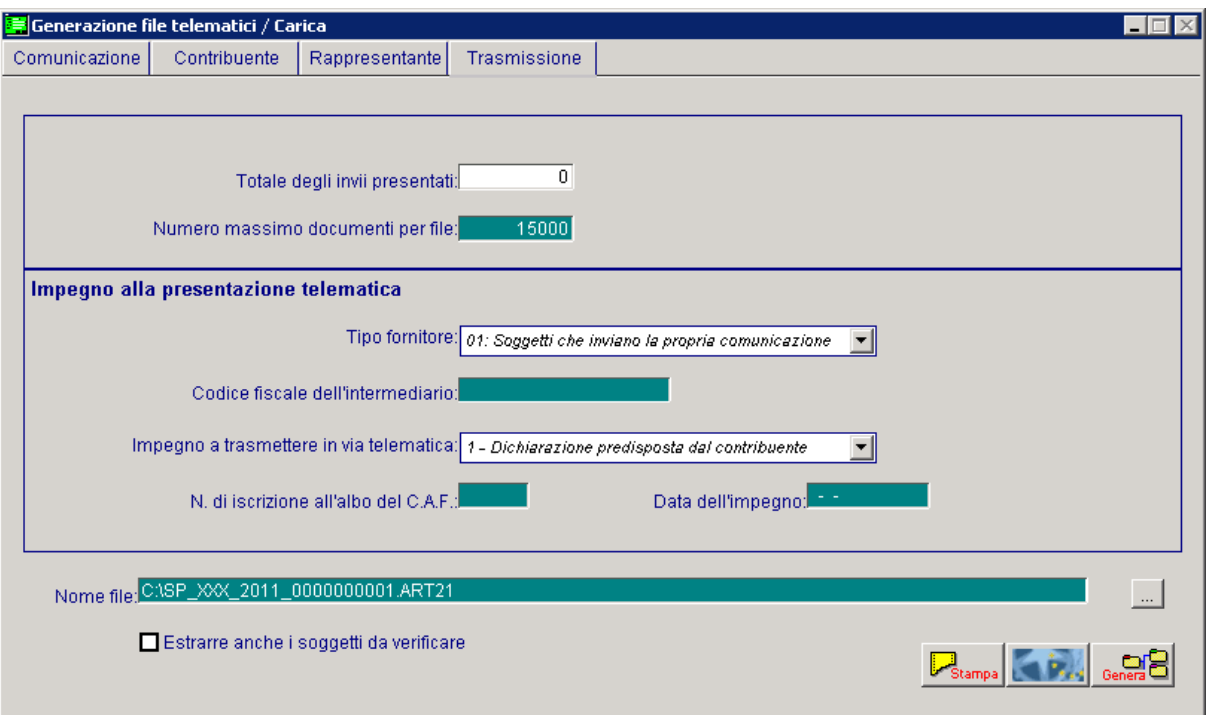

Fig. 2.4 -Trasmissione

## **■ Totale degli invii presentati**

Campo valorizzato dalla procedura in automatico alla fine della generazione del file, identifica il totale degli invii contenuti nella comunicazione presentata.

### Numero massimo documenti per file

Numero massimo di documenti per file.

## Impegno alla presentazione telematica

## Tipo Fornitore

Tipo fornitore. Può assumere i seguenti valori: **01**. Soggetti che inviano le proprie comunicazione; **10**. Intermediari;

## Codice fiscale dell'intermediario

Codice fiscale dell'intermediario abilitato alla trasmissione del file telematico.

#### Impegno a trasmettere in via telematica

Si valorizzerà ad 1 se le dichiarazioni sono state predisposte dal contribuente e l'intermediario ne ha assunto l'impegno della presentazione in via telematica. Si valorizzerà a 2 se le dichiarazioni sono state predisposte dal C.A.F. per conto del dichiarante.

#### N.di iscrizione all'albo del C.A.F

Nel caso in cui la trasmissione della dichiarazione venga effettuata da un intermediario abilitato, è possibile indicare in questo campo il numero di iscrizione all'albo del C.A.F.

#### Data dell'impegno

Campo che accoglie la data dell'impegno a trasmettere; il dato è obbligatorio se presente il codice fiscale dell'intermediario..

#### **■ Nome file**

Il nome del file telematico è proposto dalla procedura strutturato da un suffisso fisso SP\_nome azienda\_progressivo.

## $\boxtimes$  Estrarre anche i soggetti da verificare

Se attivato, consente in fase di generazione di considerare nel file anche i dati estratti comunicabili, riferiti ad intestatari che risultano da verificare nella testata principale.

## **<sup></sub>** Stampa</sup>

 $\mathbb{Z}_{\text{Stampa}}$ Permette di effettuare una stampa ad uso interno per controllare cosa è confluito nei vari quadri comunicati

### **<sup>√</sup>Modello**

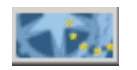

Permette di stampare il frontespizio del modello

#### $\sqrt{m}$  Genera

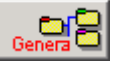

Permette di generare il file telematico